## **Assigning a keyboard shortcut to a toolbar icon**

The toolbars of any application provide most of the functionalities of the application. While the toolbar is meant for people who prefer to use mouse, the keyboard shortcuts are meant for power users.

So it would be most intuitive to graduate from a toolbar user to a power user by assigning shortcuts to toolbar icons. But Writer does not allow this.

Neither the **Toolbar** tab nor the **Keyboard** tab allows us to assign keyboard shortcuts to toolbar buttons:

## *The Toolbar tab*

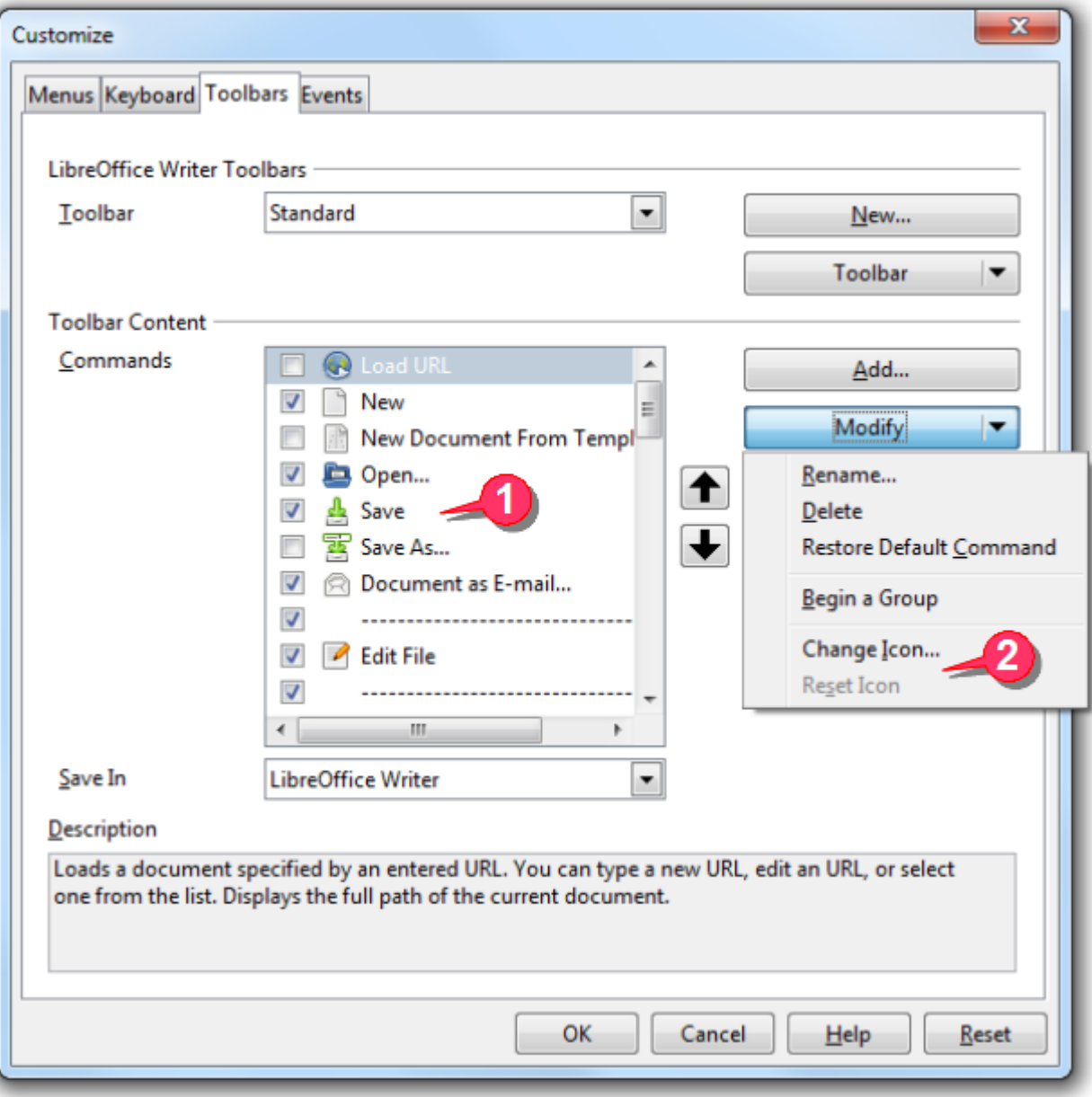

- 1. The GUI does not show what keyboard shortcut is assigned to the toolbar buttons (e.g. **CTRL+S** for **Save).**
- 2. The **Modify...** drop-down list does not have an option to **change keyboard shortcut**.

## *The Keyboard Tab*

This tab classifies the functions in a totally unfamiliar categories. Compare these categories with the toolbars. There is no correlation between the two.

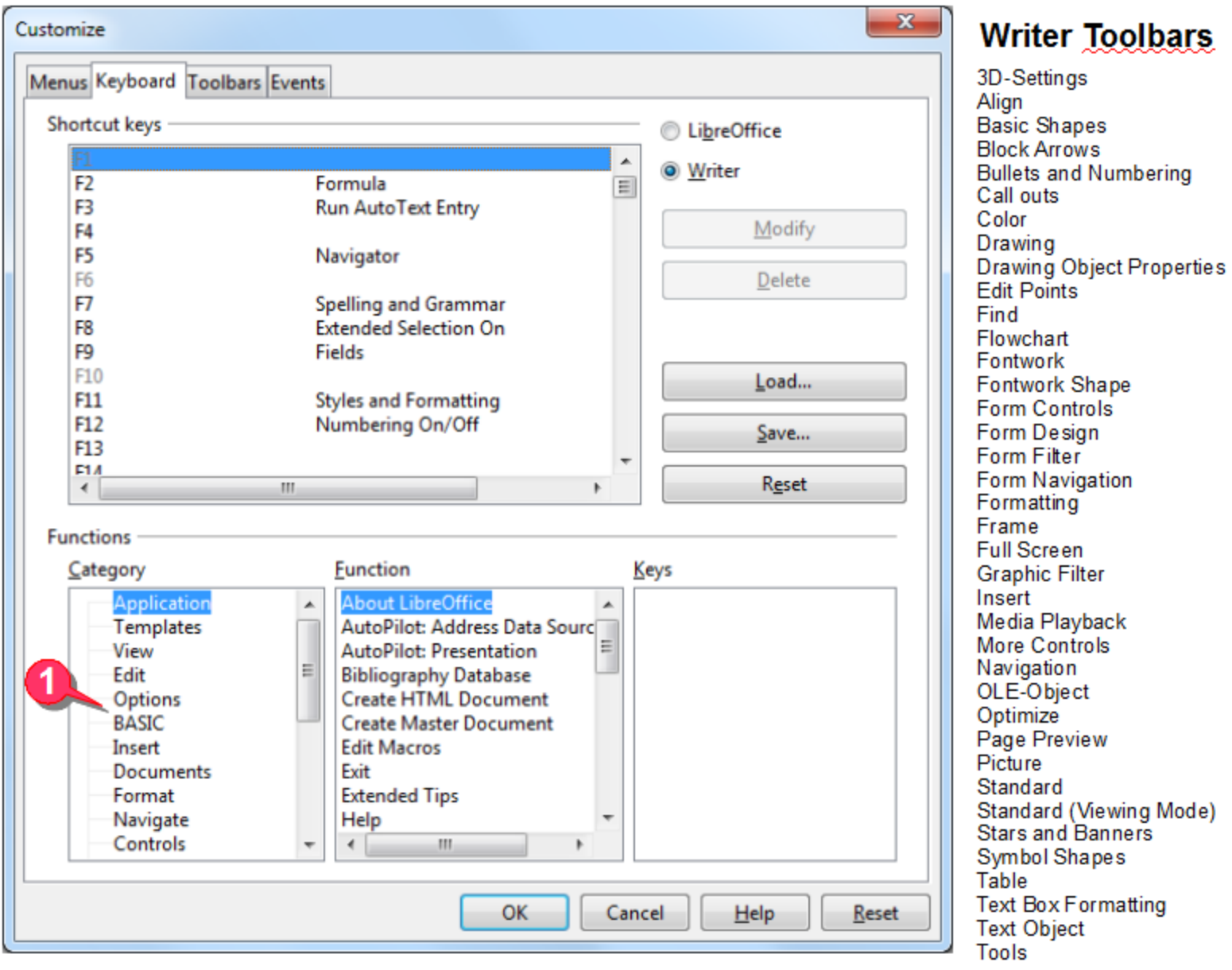

First of all, there is no guarantee whether the desired toolbar button exists at all in this categorized list.

Even if the button's functionality is there, the user has to find it using a completely different logic.

This is a bad design, as it makes the user struggle to find what he wants.

The following table shows the categories and toolbars side by side.

Pick any entry from one column and try to find it in the other column. See how difficult it is!

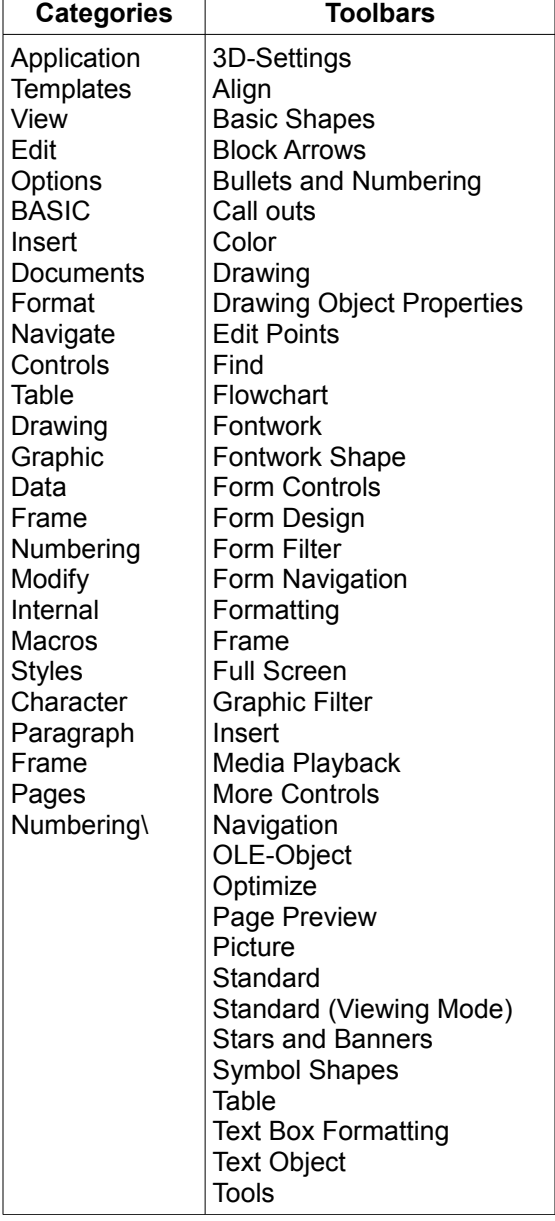

## *Conclusion*

Any user would be already familiar with the toolbars, and so it is far easier to remember the function classification based on toolbars.

Therefore the **Category** box should either classify the functions based on Toolbars, or provide a **Toolbar** node, where all functions are available as per the toolbars.